### **Практическое занятие №3-4**

### *Моделирование работы АЦП. Дискретизация по времени и по уровню. Отображение результатов оцифровки в виде графика средствами пакета Exсel.*

**Цель практической работы**: Научиться строить графики выходных сигналов аналого цифровых преобразователей (АЦП). Понять смысл дискретизация по времени и уровню.

### **Задачи практической работы**:

1.Освоить расчет величины кванта по времени и по уровню;

2.Построить график выходного сигнала АЦП с произвольной величиной разрядности и частоты дискретизации.

### **Краткое содержание работы**

Аналого-цифровые преобразователи находят широкое применение в различных областях современной науки и техники. Они являются неотъемлемой составной частью цифровых измерительных приборов, систем преобразования и отображения информации, программируемых источников питания, радиолокационных систем, а также важными компонентами различных автоматических систем контроля и управления, устройств вводавывода информации компьютера.

Таким образом, понимание процесса преобразования аналогового сигнала

в цифровой является очень важным для познания принципов работы цифровой

техники в целом, что и определяет актуальность данной работы.

Объектом исследования является процесс дискретизации (преобразование аналогового сигнала в цифровой), происходящий в аналого-цифровом преобразователе.

### **Дискретизация и работа аналого-цифрового преобразователя**

Преобразование аналогового сигнала в дискретный код (дискретизация)

можно представить как выборку мгновенных значений из непрерывно изменяющихся данных. Рассмотрим пример из стоимости акций (рис. 1).

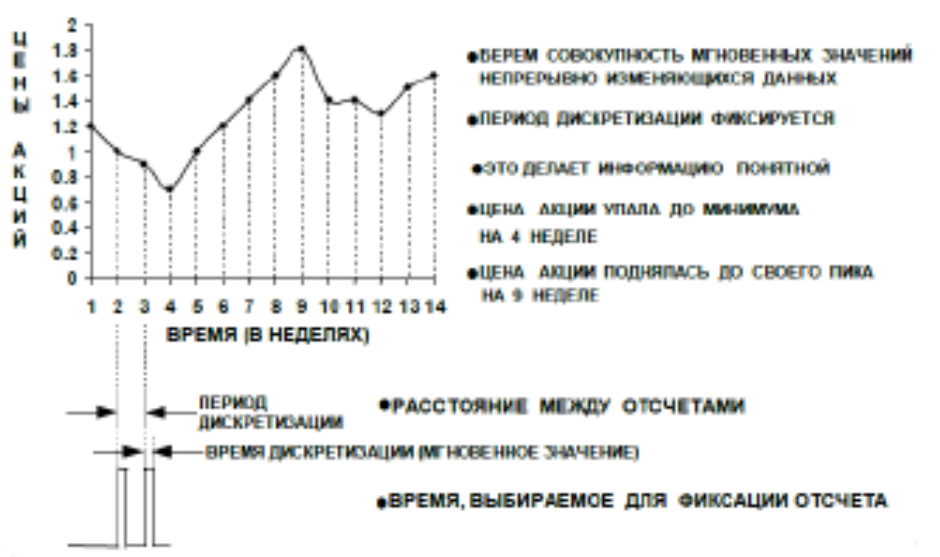

#### Рис. 1. Пример дискретизации

Из рис. 1 можно вывести, что цены на акции изменяются непрерывно. Если произвести фиксацию изменения цены акции в течение 14 недель каждый понедельник (период дискретизации равен одной неделе), то можно из этих данных уловить некую закономерность. Так, например, можно еженедельно регистрировать скорости повышения и понижения цены акции между определенными датами.

Таким образом, дискретизация – это процесс выборки значений через равные промежутки времени из непрерывного потока данных.

Аналого-цифровой преобразователь (далее по тексту АЦП) - устройство,

преобразующее входной аналоговый (непрерывный) сигнал в дискретный код

(цифровой сигнал. лвоичный  $KOII$ ).  $\bf{B}$ послелствии которым нал микропроцессор

и программное обеспечение могут выполнять определенные действия.

Формально, входной величиной АЦП может быть любая физическая величина - напряжение, ток, сопротивление, емкость, частота следования импульсов, угол поворота вала и т.п. Однако эту задачу удается решить лишь  $\overline{R}$ 

редких случаях из-за сложности таких преобразователей. Поэтому в настоящее

время наиболее рациональным признается способ преобразования различных по физической природе величин сначала в функционально связанные с ними электрические, а затем уже с помощью преобразователей напряжение-код - в цифровые. Именно эти преобразователи имеют обычно в виду, когда говорят  $\sigma$ 

 $AIII.$ 

## Свойства АЦП

Основными свойствами аналого-цифровых преобразователей являются: разрешение (разрядность), частота дискретизации (преобразования), время

преобразования и т.д. Рассмотрим некоторые их подробнее. *Разрешение (разрядность в битах) АЦП* характеризует количество дискретных значений, которые преобразователь может выдать на выходе. *Частота дискретизации (преобразования)* – это частота, с которой происходит выборка значений сигнала.

*Время преобразования* – это время, отсчитываемое от начала

преобразования до появления на выходе устойчивого кода, соответствующего

данной выборке.

### **Применение АЦП**

Популярность АЦП связана с постепенным переходом от аналоговых устройств к цифровым. АЦП встроены в большую часть современной звукозаписывающей аппаратуры, поскольку обработка звука делается, как правило, на компьютерах. Специальные видео-АЦП используются в компьютерных ТВ-тюнерах, платах видеовхода, видеокамерах для оцифровки

видеосигнала. АЦП являются составной частью систем сбора данных – цифровые лаборатории, датчики роботов и станков и т. д. АЦП входят в состав

радиомодемов и других устройств радиопередачи данных.

### **Этапы моделирования**

Перед практической реализацией модели аналого-цифрового преобразователя необходимо определить и описать основные этапы моделирования.

Модель – это упрощенное представление реального устройства и/или протекающих в нем процессов, явлений.

В зависимости от поставленной задачи, способа создания модели и предметной области различают множество типов моделей:

1. по области использования выделяют учебные, опытные, игровые, имитационные, научно-исследовательские модели;

2. по временному фактору выделяют статические и динамические модели;

3. по способу представления модели делят на информационные (совокупность информации, характеризующая свойства и состояние объекта, процесса или явления) и материальные; информационные модели, в свою очередь, делят на знаковые и вербальные, знаковые – на компьютерные и некомпьютерные.

Моделирование – построение и изучение моделей реально существующих

объектов, процессов или явлений с целью получения объяснений этих явлений,

а также для предсказания явлений, интересующих исследователя.

Таким образом, в рамках данной работы мы будем рассматривать

моделирование учебной, динамической, компьютерной модели.

При компьютерном моделировании выделяют пять основных этапов: 1. Первый этап – постановка задачи, включает в себя описание задачи и определение цели моделирования.

2. Второй этап – формализация задачи, создание информационной модели записанной на каком-либо формальном языке (формулы, чертежи, схемы и т.д.).

3. Третий этап – разработка компьютерной модели в программной среде.

4. Четвертый этап - компьютерный эксперимент.

7

5. Пятый этап - анализ результатов моделирования.

Таким образом, создание модели аналого-цифрового преобразователя будет состоять в реализации перечисленных этапов.

#### Отображение результатов оцифровки в виде графика средствами пакета Exsel.

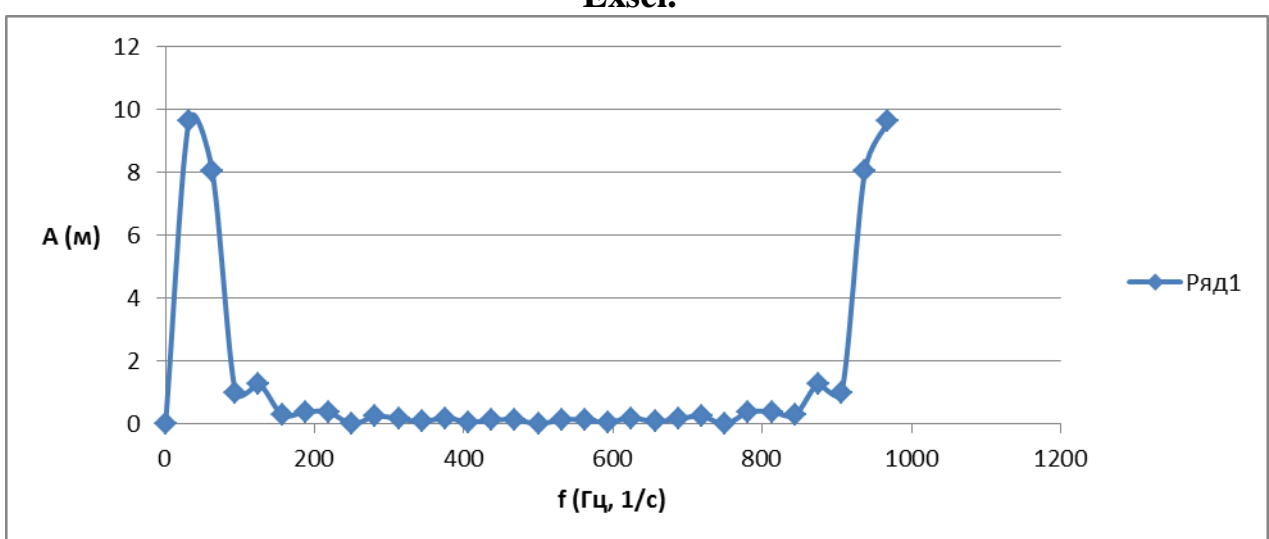

# МЕТОДИЧЕСКИЕ УКАЗАНИЯ К ВЫПОЛНЕНИЮ ПРАКТИЧЕСКОЙ РАБОТЫ

Проведение практической работы осуществляется в компьютерном классе кафедры «Электроэнергетические системы и сети» (аудитория Б-302 Б), на персональных компьютерах с предустановленным приложением «Excel 2003.exe<sub>y</sub>

Для запуска приложения «Excel.exe» студент должен в меню «Пуск» найти подменю «Все программы»  $\rightarrow$  «Microsoft Office 2003» и запустить приложение «Excel 2003» в раскрывающимся списке.

При этом откроется окно приложения «Excel 2003» и будет предложено создать проект или открыть уже существующий.

## **ОТЧЕТ**

Отчет содержит:

– титульный лист с названием учебного заведения, кафедры и лабораторной работы; ф.и.о. студента и преподавателя; год и место выполнения работы;

– протокол испытаний с расчетными и экспериментальными данными и осциллограммами, подписанный преподавателем;

– графическое оформление полученных результатов;

– выводы о соответствии прогнозируемых результатов с полученными.